## Infragistics Windows Forms 14.2 Service Release Notes – February 2015

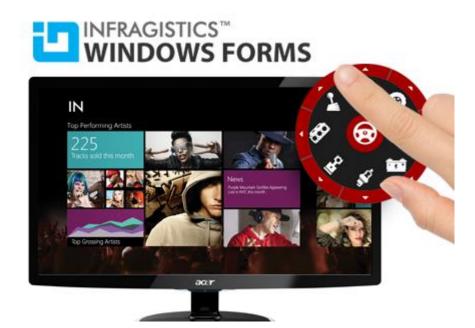

Add complete usability and extreme functionality to your next desktop application with the depth and breadth our Windows Forms UI controls. Infragistics Windows Forms continues to make strides in user experience with the latest Windows<sup>®</sup> 7, Windows<sup>®</sup> 8, Office<sup>®</sup> 2010 and Office<sup>®</sup> 2013 styles.

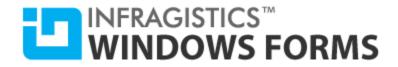

## Installation

| Downloading | Download Infragistics Windows Forms here. |
|-------------|-------------------------------------------|
|             |                                           |

## What's Changed

|                     | Product |                                                                                                  |
|---------------------|---------|--------------------------------------------------------------------------------------------------|
| Components          | Impact  | Description                                                                                      |
|                     |         | NotSupportedException is thrown when trying to set Checked programatically when testing in VS    |
| WinCheckEditor      | Bug Fix | 2013                                                                                             |
| WinCombo            | Bug Fix | [AutoCompleteMode] RowSelected event not firing for UltraCombo with SuggestAppend                |
| WinGanttView        | Bug Fix | Adding a series of dependent tasks results in a StackOverflowException                           |
| WinGrid             | Bug Fix | Mouse wheel scrolls beyond the last item when ScrollBounds set to ScrollToFill                   |
| WinGrid             | Bug Fix | Setting Fixed on a row in InitializeRow causes an exception when re-binding the grid.            |
| WinLiveTileView     | Bug Fix | Exception raised after choosing a font without a "Regular" font style from the FontDialog        |
| WinSpellChecker     | Bug Fix | ArgumentException is thrown when ignore a word like "machine>:<" in UltraSpellChecker            |
|                     |         | Control disappears when attempting to dock to fill in design view while a TabbedMDIManager is on |
| WinTabbedMdiManager | Bug Fix | the form                                                                                         |
| WinTabbedMdiManager | Bug Fix | [MDITab] Tab text is trucated when font is bold                                                  |
| WinToolbarsManager  | Bug Fix | FileMenuButton and RibbonTab height differ                                                       |
| WinToolbarsManager  | Bug Fix | Toolbars can't be customized when the application is 64 bit                                      |
| WinToolbarsManager  | Bug Fix | NullReferenceException is thrown when hovering a GalleryToolItem in a merged ribbon              |
|                     |         | System.ObjectDisposedException is thrown when press Alt with Ribbon set to Show Tabs and         |
| WinToolbarsManager  | Bug Fix | Commands                                                                                         |

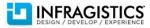

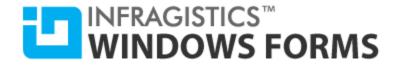

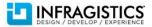